# **FORMATION** PRIVATISÉE

En dehors des formations classiques en notre centre de formation cynégétique de JOUE/ERDRE

Tutoriel pour le responsable d'un territoire de chasse souhaitant organiser une formation sécurité décennale délocalisée dans sa commune pour son association.

CETTE FORMATION DÉLOCALISÉE EST ANIMÉE ET GÉRÉE PAR LE TECHNICIEN CYNÉGÉTIQUE DE VOTRE SECTEUR. IL SERA VOTRE CONTACT UNIQUE POUR L'ORGANISATION ET POUR TOUS RENSEIGNEMENTS UTILES.

## AVANT LE PROJET, VEUILLEZ LE CONTACTER.

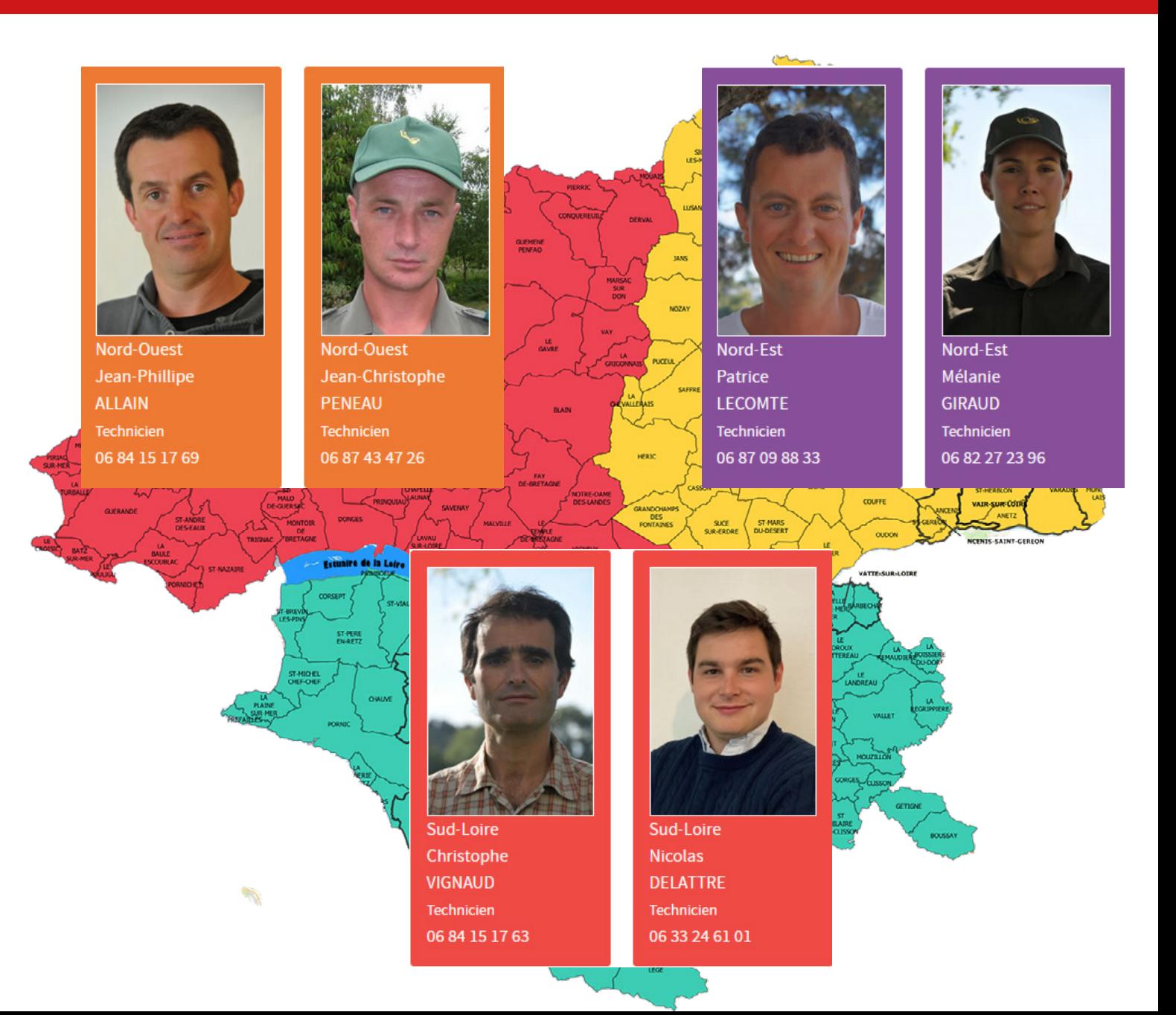

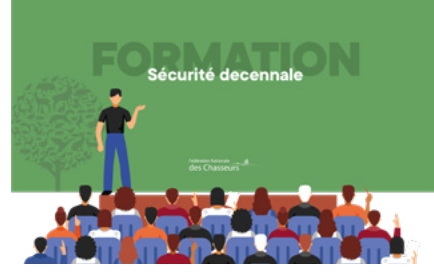

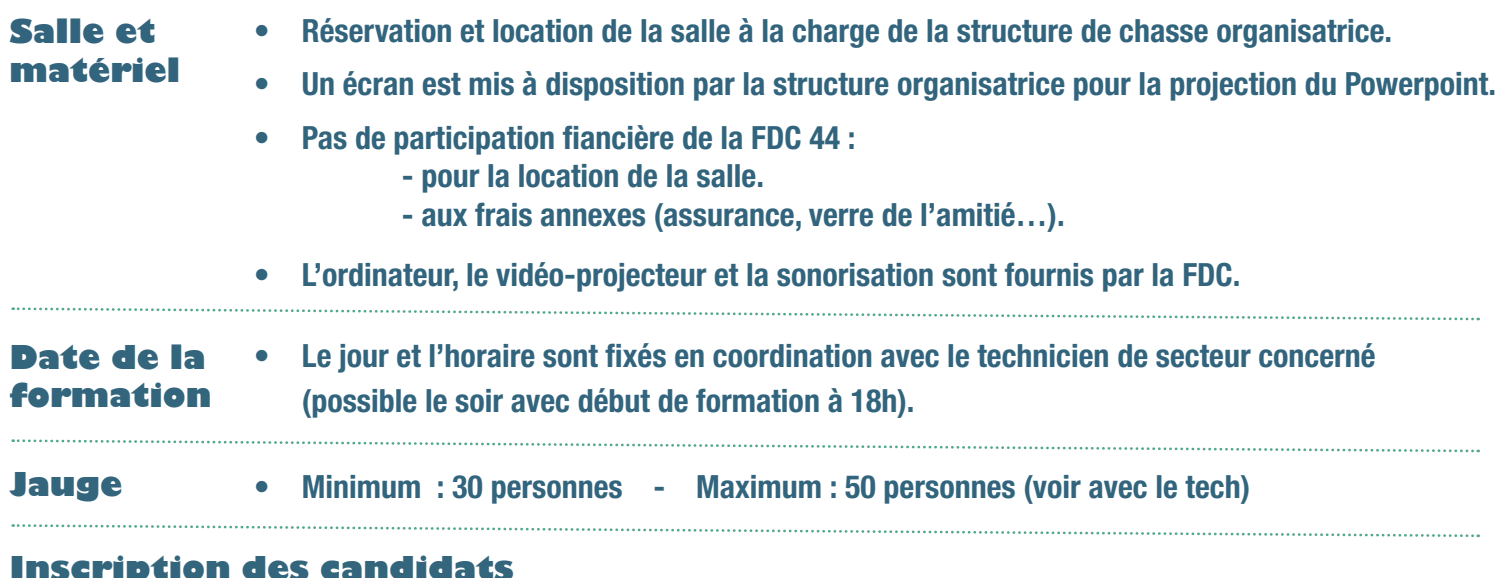

Le système d'inscription qui est national n'a pas été conçu pour les formations privatisées délocalisées.

- Nous ouvrons une séance sur l['Espace Adhérent Chasseur Individuel](https://fdc44-2.retriever-ea.fr/html/Connexion.aspx) (PAS TERRITOIRE !). Le technicien référant vous en informe.
- L'INSCRIPTION DES PARTICIPANTS, VIA L'ESPACE ADHÉRENT CHASSEUR INDIVIDUEL DE CHAQUE PARTICIPANT, EST DE LA RESPONSABILITÉ ET A LA CHARGE DE L'ORGANISATEUR.
- Pour se faire, le responsable devra au préalable AVOIR OBTENU DE TOUS SES CANDIDATS :

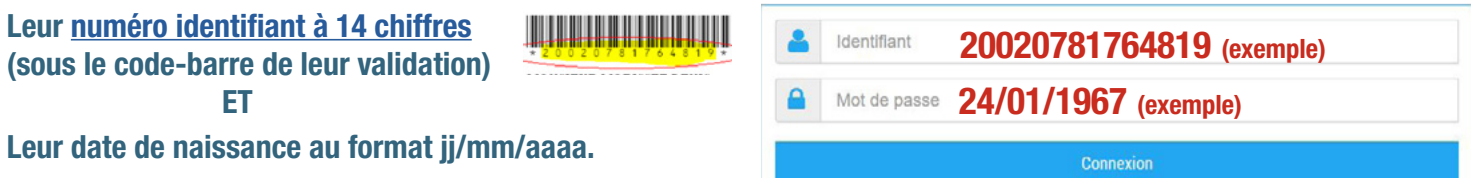

- AVANT de procédez aux INSCRIPTION via l'espace adhérent chasseur, le responsable doit communiquer avec ses candidats.
- L'inscription d'un candidat déclenche automatiquement l'envoi d'un mail de convocation standardisée à son encontre. Pour qu'il ne soit pas surpris, le responsable doit le prévenir en amont car le texte est générique et ne correspond pas à cette formation privatisée mais à toutes les formations de sécurité décennales. Il peut arriver qu'un candidat ne recoive pas ce mail : pas de mail communiqué à la FDC par le chasseur, indésirables ... Ce n'est pas grave car c'est le responsable qui gère sa formation et informe ses candidats. PRÉVENEZ VOS CANDIDATS EN AMONT POUR NE PAS CRÉER UN FLUX D'APPEL INUTILE À LA FÉDÉRATION.
- Le responsable doit informer les candidats de la date et du lieu de rendez-vous et leur indiquer d'amener leur carte nationale d'identité ou leur passeport.
- Pour rappel, seuls les chasseurs ayant validé un permis en LOIRE-ATLANTIQUE cette saison, ou les 2 saisons passées, peuvent passer cette formation.

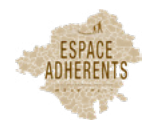

## INSCRIRE VOS PARTICIPANTS

Via notre site internet [www.chasse44.fr](https://fdc44-2.retriever-ea.fr/html/Connexion.aspx) , allez sur la page de l' «[ESPACE ADHÉRENTS](https://fdc44-2.retriever-ea.fr/html/Connexion.aspx)  INDIVIDUEL» DE CHACUN DE VOS PARTICIPANTS.

Cliquez *ICI*  $(\bigotimes$  ou recopier cette adresse https://fdc44-2.retriever-ea.fr/html/Connexion.aspx

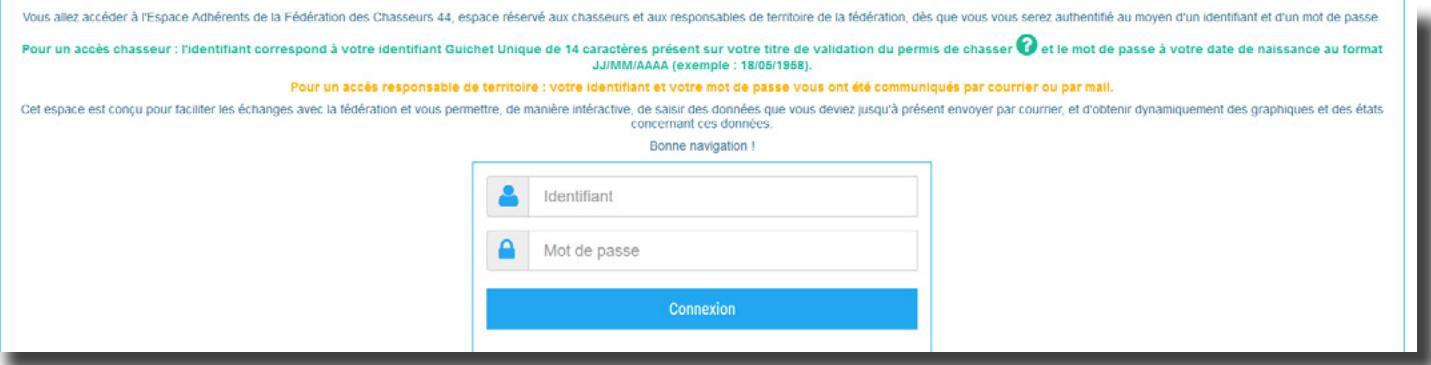

#### Cliquez sur le logo «Formations»

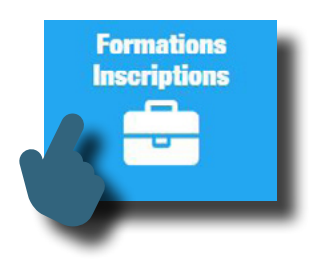

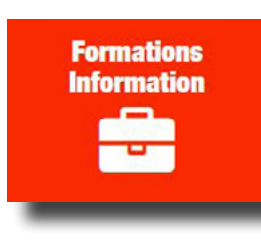

Si vous voyez ce visuel, revenez à l'étape 1, vous vous êtes connecté en tant que responsable de territoire et non comme chasseur individuel.

Aller sous la ligne verte «Séances de formations pour lequelles vous pouvez vous inscrire». Trouver votre séance via les colonnes date et lieu et CLIQUEZ sur le bouton «S'inscrire» tout à droite.

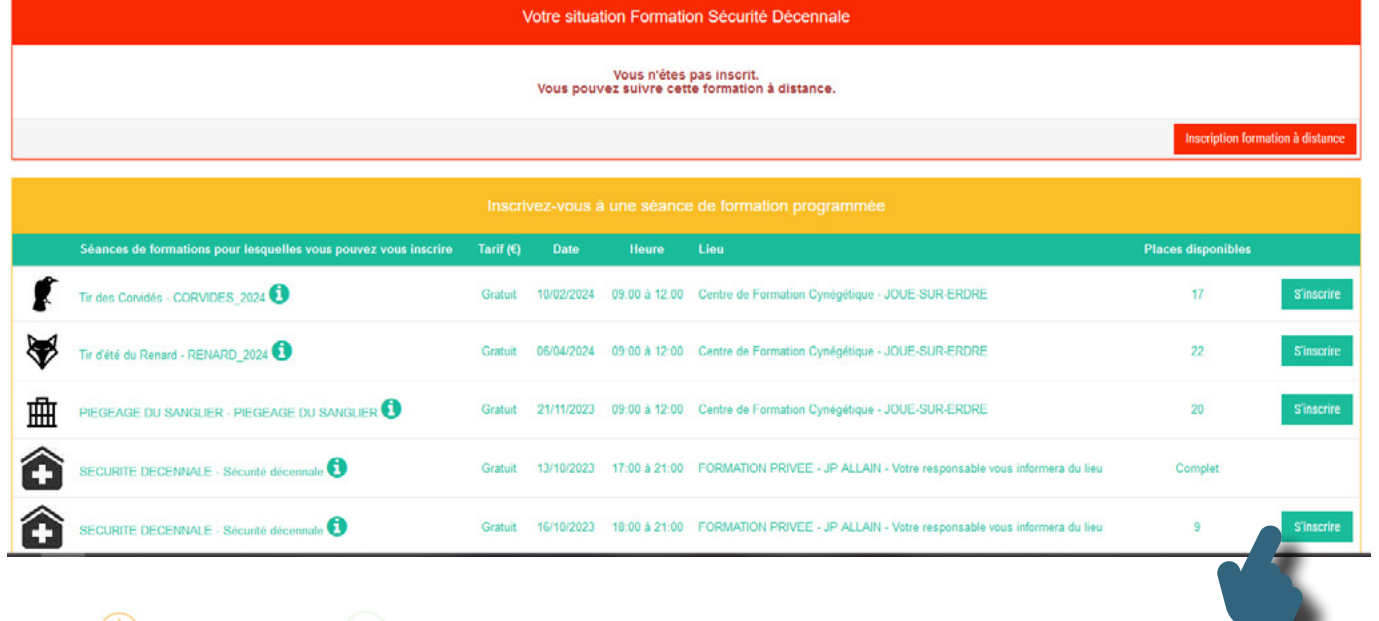

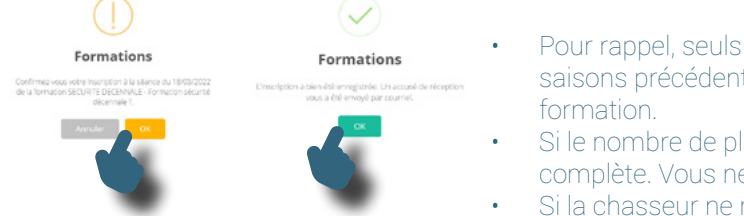

- Pour rappel, seuls les chasseurs ayant validé un permis cette saison ou les 2 saisons précédentes en LOIRE-ATLANTIQUE (adhérent) peuvent suivre cette
- Si le nombre de places disponibles est à zéro, c'est que la formation est complète. Vous ne pourrez-pas vous inscrire.

• Si la chasseur ne recoit pas de mail, ce n'est pas grave car c'est au responsable de l'informer.

Une fois fait, déconnectez-vous et recommencez pour chaques participants.

### L' ATTESTATION DE FORMATION

La date de cette formation sera présente sur votre titre annuel de validation à partir de la saison suivante.

Vous pouvez imprimer une attestation depuis l'espace adhérent chasseur individuelle. Une fois la formation réalisée, cette information sera transmise à la Fédération Nationale dans les 2 mois suivant.

Dans le cadre rouge de votre situation concernant cette formation, le bouton inscription à la formation distanciele sera devenu un bouton d'impression de votre attestation .

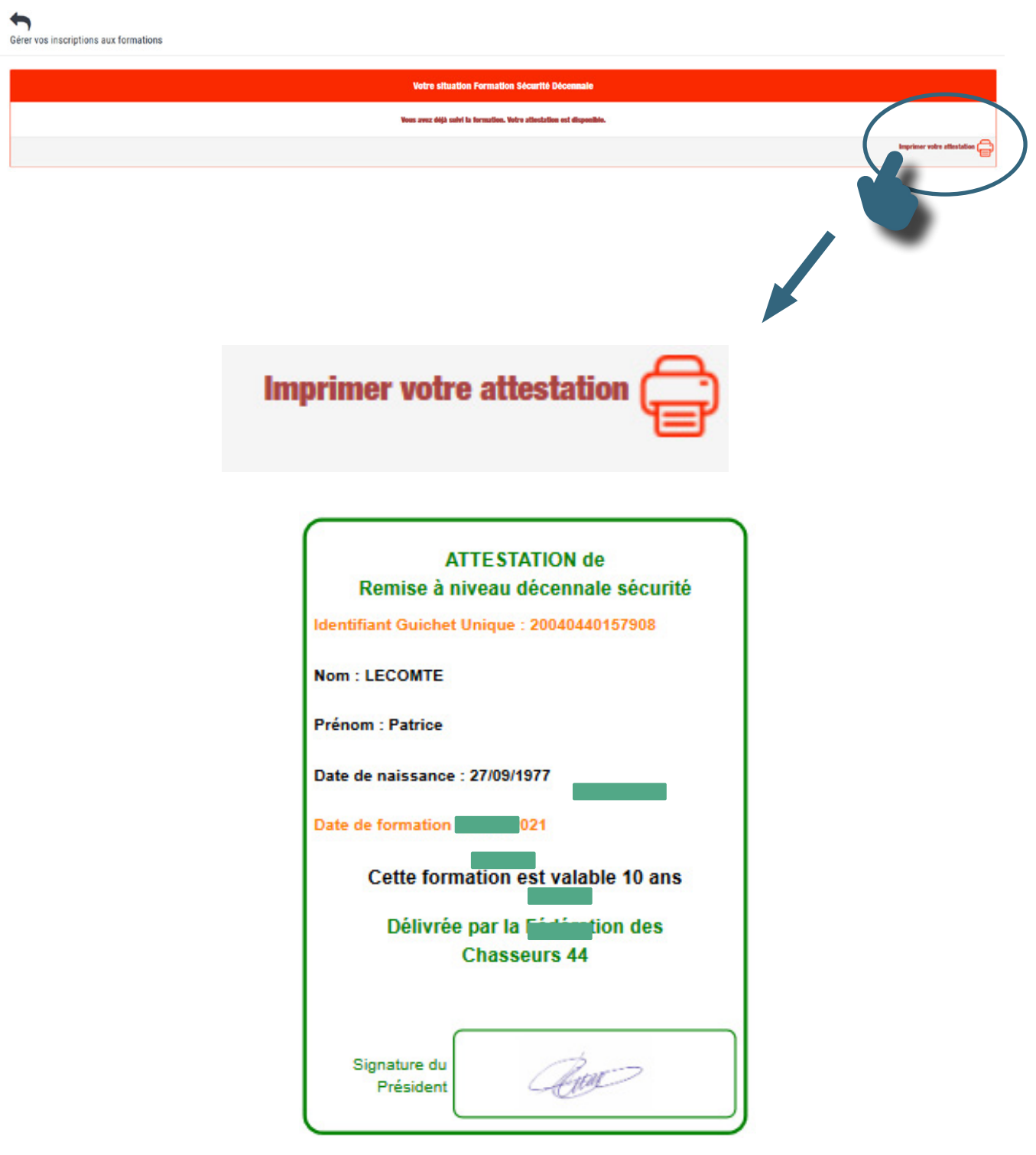